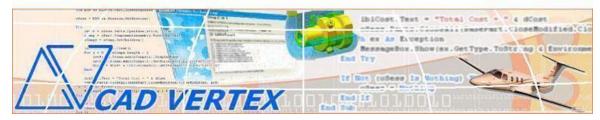

#### **CADVertex Solutions**

A-16. Whispering Wind. Pashan-Baner Link Road. Pashan. Pune. 411021 www.CADVertex.com info@cadvertex.com Phone:+91 9890611694

# Solid Edge Automation

Language: Python

# **Training Structure**

**Module 1**: Python Programming Module 2: Tkinter GUI Programming

**Module 3**: Solid Edge Files and UI Automation

**Module 4**: Drawing Automation **Module 5**: Part Automation

Module 6: Assembly Automation

# **Training Highlights**

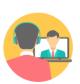

**Online Training** 

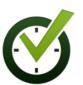

Flexible Timings

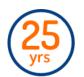

Trainer: 25 yrs Exp.

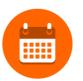

Duration: 6 Wks

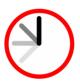

1 Hour Daily

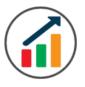

Basic to Advanced

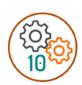

10 Industry Projs

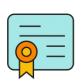

Certificate

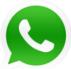

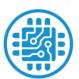

Support after Training CuttingEdge Tech

## **List of Projects**

- 1. Geometric Calculator
- 2. Batch Processor
- **3**.Paper Estimation
- 4. Create 3 Standard Dwg Views
- **5**. Modify Dimensions in Bulk
- 6. Automatic Title Block Update
- **7**. Estimate Cutting Cost
- **8**. Estimate Machining Cost
- 9. Parametric Parts
- **10**. Product Configurator

## Module 1: Python

- Installing Python
- Running Python programs
- Syntax, Comments, User Input, Print results, and control Program Flow
- Variables: Decimal, Integer, Strings, Boolean
- String Variables: Find, Replace, Formatting and Slicing
- Datatypes, Typecasting and Validations
- Arithmetic Operations
- Math Library and Functions
- Lists, Tuples, Dictionaries and Sets
- List Operations Slicing and Data Extraction
- String Operations Slicing and Manipulations
- ❖ Conditionals : If and Elif
- Chaining Comparison Operators
- ❖ Loops: For, While
- Functions: Arguments, Return Statements and values
- Functions: Optional Arguments
- Functions: Multiple Return Values
- Function Help and DocStrings
- Modules and the Python standard library
- Exceptions Handling: Try Catch Except
- Debugging
- Variables scope
- Lambda functions
- Installing 3rd party packages using pip
- List comprehensions

#### **Bonus Module: Excel Automation**

- Connect to Excel
- Access excising workbooks
- Create new workbooks
- Create new worksheets
- Access cells using names and indices
- Print a range of cells
- Write values to cells
- Write formulas to cells
- Evaluate formulas
- ❖ Access a range of cells and parse a range
- Read values from a range
- Save workbooks

#### Module 2: Tkinter GUI

- Geometry and mainloop
- Project Geometric calculator
- ❖ Setting dialog box properties, title, icon, size and location
- ❖ Adding widgets and adjusting their properties and placement
- ❖ Tkinter Datatypes Double, Integer, Strings, and Boolean
- ❖ Data Type Conversion tkinter variables and python variables
- ❖ Labels static and dynamic
- Entry Textboxes storing user input from textboxes into variables
- Setting default values and last used values in text boxes
- ❖ Button widget formatting and calling functions
- Check boxes and radio buttons
- ❖ Listboxes single selection and multiple selections
- Listboxes adding items static and dynamic
- Listbox selection event binding
- Listbox display total count and selection count
- ❖ Listbox, remove selected item and remove all items
- Listbox add items from textbox
- Scrollbar adding scrollbar to a listbox
- Spinner widget setting range and layout
- ❖ Scale widget setting range and layout
- Images displaying images in a dialog box
- File selection dialog
- Single and multiple files
- **❖** Adding file filters
- Folder selection dialog
- Selecting all files from folder dialog
- ❖ Adding file filters for folder dialog
- Opening files in associated application
- Message boxes information, query and warning
- Configuring single line and multiline messages
- Button configurations and icon synchronizing
- Checking message box responses against button configurations
- Reading single and multiple files from a file dialog
- File and directory functions
- File and folder operations
- Text files read, append and write with practical applications
- Manipulating file paths and extensions
- Option menu, add and remove items
- Handling multiple dialogs
- ❖ Adding pulldown menus, adding menu items
- Cascading menus and adding commands to menu items

## Module 3: Solid Edge UI and Document Automation

## 1. Getting Started

- Connect to Solid Edge
- Traversing the Solid Edge object model
- Getting information from the Solid Edge UI
- \* Read-write various properties of the Solid Edge UI

### 2. Solid Edge Documents:

- Solid Edge document type and environments
- Create new Solid Edge files Part, Drawing and Assembly
- Open, Close, Save and SaveAs Solid Edge files
- Close all documents in the Session
- ❖ Export Solid Edge documents to other formats
- ❖ Activate files in a session
- Loop through files in the session

## 4. File Handling

- Standard file dialogs to select Solid Edge files
- Setting Solid Edge file filters
- Single and multiple file selection

# 5. Batch Processing

- ❖ Industry Project Create a Batch Processor for Handling Solid Edge documents
- ❖ Use the Folder selection dialog, gather all files of a specified type into a tuple
- ❖ Export the batch of documents to formats like DWG, STP, etc.

## **Module 4: Solid Edge Drawing Automation**

## 6. Managing Sheets In Drawings

- Creating drawing sheets
- Accessing, counting sheets and extracting sheet info
- Switching between sheets
- Deleting sheets
- Exporting sheets to DXF, etc.
- ❖ Industry Project Estimating Paper Requirement for Printing Drawings

## 7. Drawing Views

- Create drawing views
- Create the front view, projection views, and isometric views
- ❖ Industry Project Creating Standard Views of a Model in Solid Edge

#### 8. Dimensions in Drawings

- ❖ Learn to handle Dimensions In Solid Edge Drawings
- Dimension collection and dimension types
- Getting and setting properties of dimension like prefix and suffix
- Industry Project Modifying Dimensions in Bulk

## 9. Handling Text In Drawings

- Access text objects in a drawing document
- ❖ Industry Project Automatic Title Block Updater Program

#### 10. 2D objects in Drawings

- Creating 2D objects in a drawing document
- ❖ Accessing 2Delements and its geometrical properties
- Selection Sets in Solid Edge
- Industry Project Layer Purging and
- Industry Project Activate Layer by Object
- ❖ Industry Project Estimate Cutting Cost of a Milling Profile

## **Module 5 : Solid Edge Part Automation**

#### 11. Part Features

- Traversing the features of a Solid Edge model
- Determine type of features like hole, extrusions, draft, fillet, etc.
- Generic collections and feature collections
- Feature sub-type like various hole types
- ❖ Industry Project Estimate Machining Cost for a Plate with Various Holes

#### 12. Parametric Parts

- Create and control parametric part in Solid Edge
- ❖ Variable Table dimensions and variables
- ❖ Industry Project modify features of a parametric shaft with a keyway

#### 13. Advanced Part Features

- Creating variations of a part by manipulating features
- ❖ Industry Project Build a Part Configurator from Scratch

## 14. Solid Edge Document Properties

- Read and write standard file properties
- Create, read and write custom properties
- ❖ Industry Project Extract file properties and write to Excel

## **Module 6 : Solid Edge Assembly Automation**

## 15. Solid Edge Products and Physical Properties

- ❖ Traverse through all components of a Solid Edge assembly
- Industry Project Cost Estimation for a assembly

#### 16. Solid Edge Assembly Generation

- Inserting parts into a product
- Create and link library of components
- Positioning components in an assembly

## 17. Product Configurator

Product configurator are multifunctional systems that act as an interface between sales and product design.

- ❖ Industry Project Create a Solid Edge Product Configurator
- Automatically generate custom assemblies
- Create BoM, drawings, cost, quotations, product images, reports & catalogs
- Create and set up a parts library
- ❖ Build a UI to choose parts from the library
- Traverse a Solid Edge product & build the product configuration as specified by the user

## Other eBooks and Training Programs from CADVertex:

- ❖ CATIA Automation: VB.Net or CSharp or Python
- ❖ SolidWorks Automation: VB.Net or CSharp or Python
- ❖ Solid Edge Automation: VB.Net or CSharp or Python
- ❖ Inventor Automation: VB.Net or CSharp or Python
- NX Open: VB.Net or CSharp with Win Forms
- NX Open: VB.Net or CSharp with Block UI Styler
- Knowledge Fusion
- Knowledge Fusion with Block UI Styler
- cMayoCAD: Learn to build a new CAD program from scratch using a Geometric Modeling Kernel and CSharp
- Machine Learning for Engineers with Python
- CATIA Automation with Python and Machine Learning
- NX Automation and Machine Learning with Python

- ❖ Solid Edge Automation with Python + Machine Learning
- ❖ SolidWorks Automation with Python + Machine Learning
- ❖ Inventor Automation with Python + Machine Learning
- ❖ Fast track course in Python with Machine Learning for VB.Net experts
- ❖ Fast track course in Python with Machine Learning for CSharp experts

## **CADVertex Software**

A-16 . Whispering Wind . Pashan-Baner Link Road Pashan . Pune . 411021

www.CADVertex.com info@cadvertex.com Phone:+91 9890611694